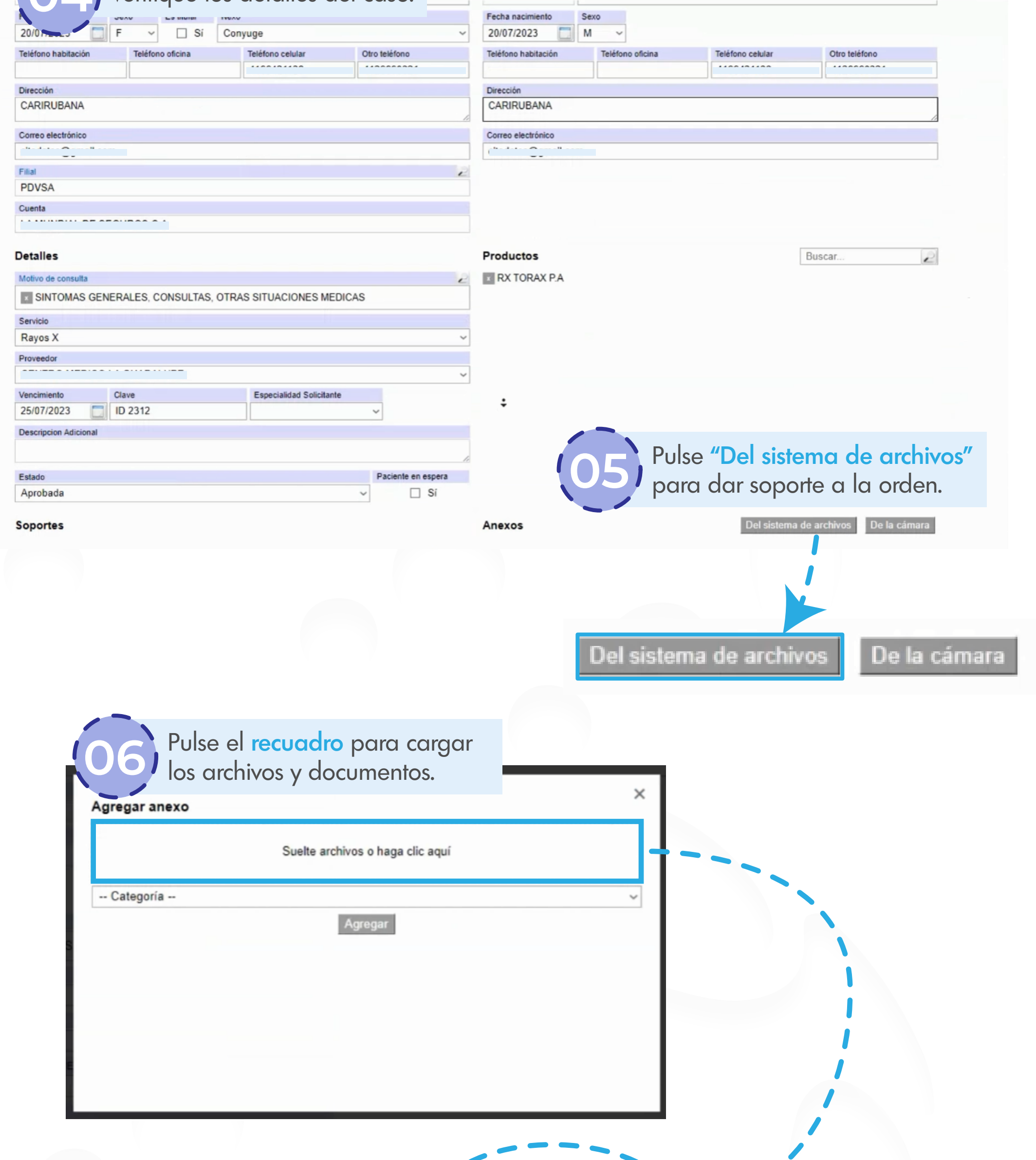

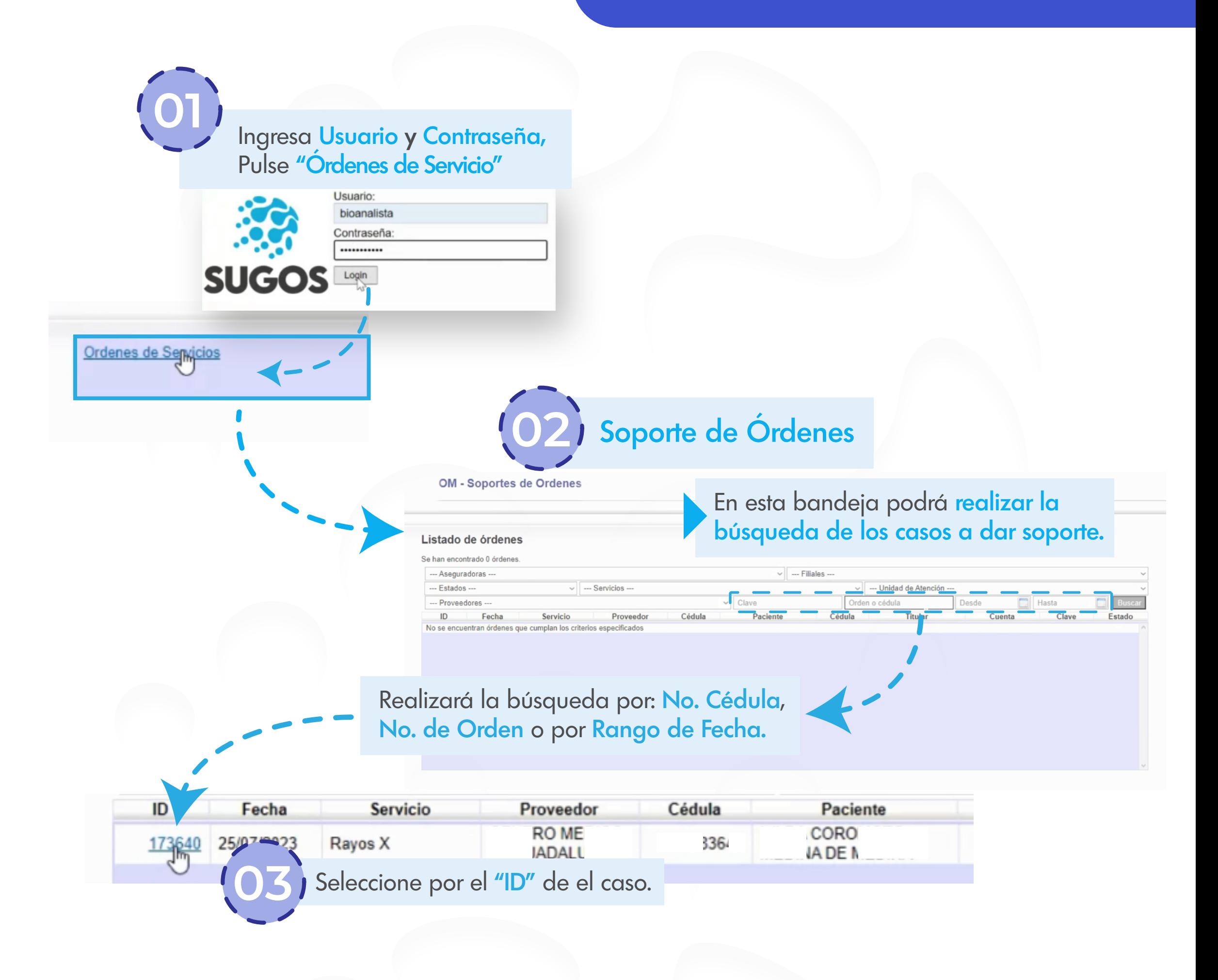

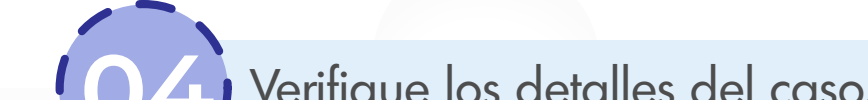

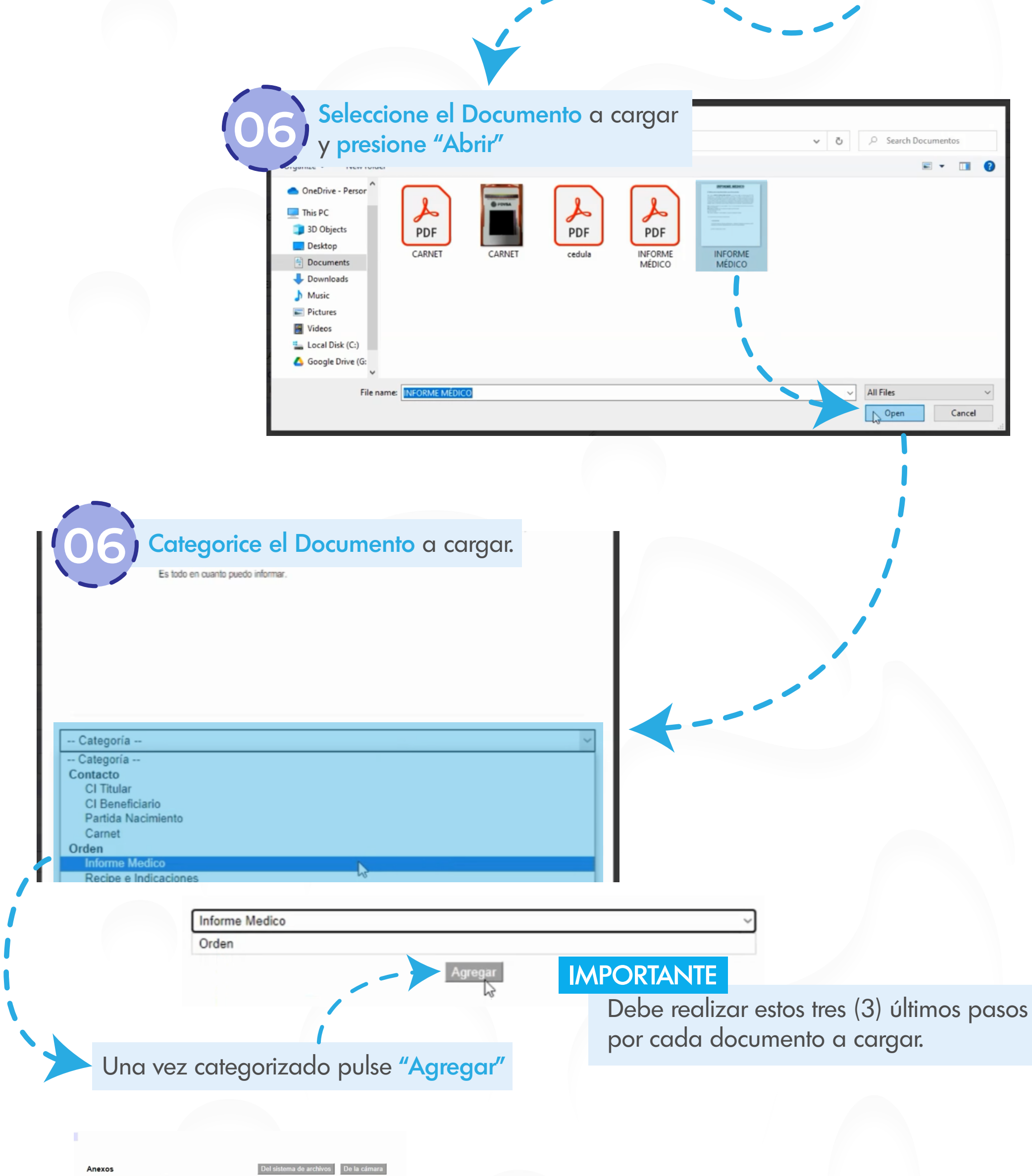

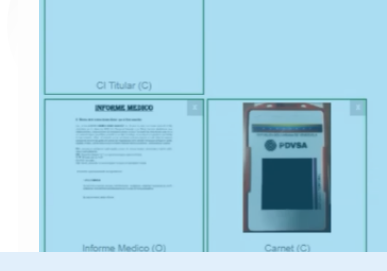

Agregados los documentos aparecerán en la zona inferior derecha de la plantilla

> Verificado que todo esté correctamente pulse "Actualizar"

Actualizar

Acepte el mensaje del sistema

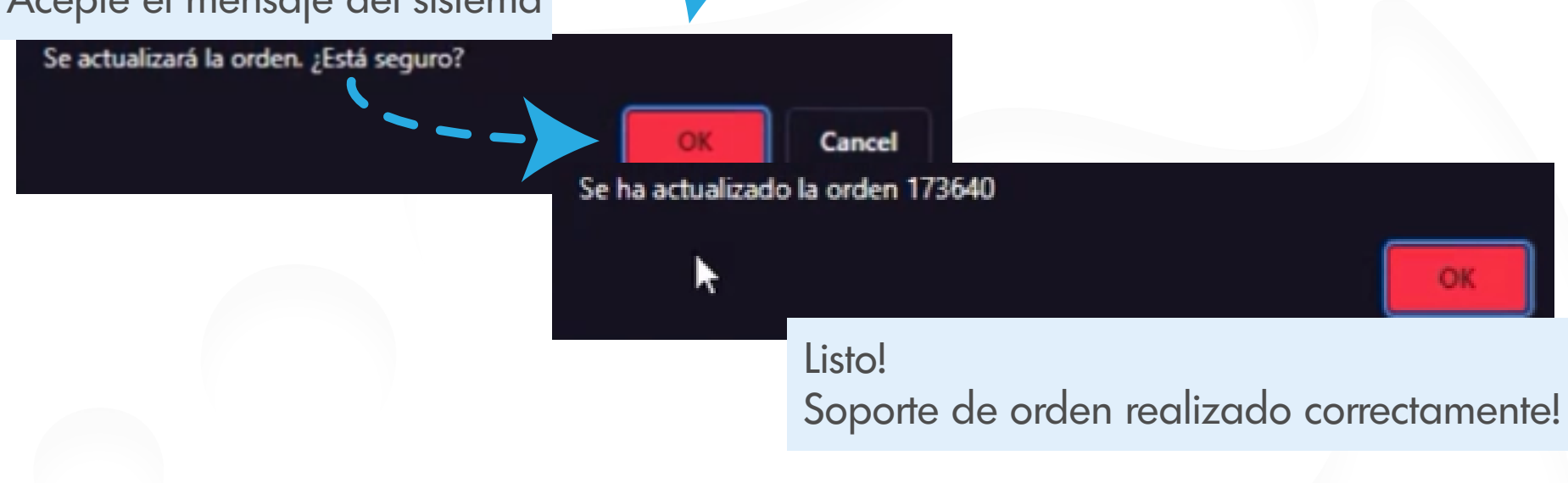

## Soporte de Ordenes